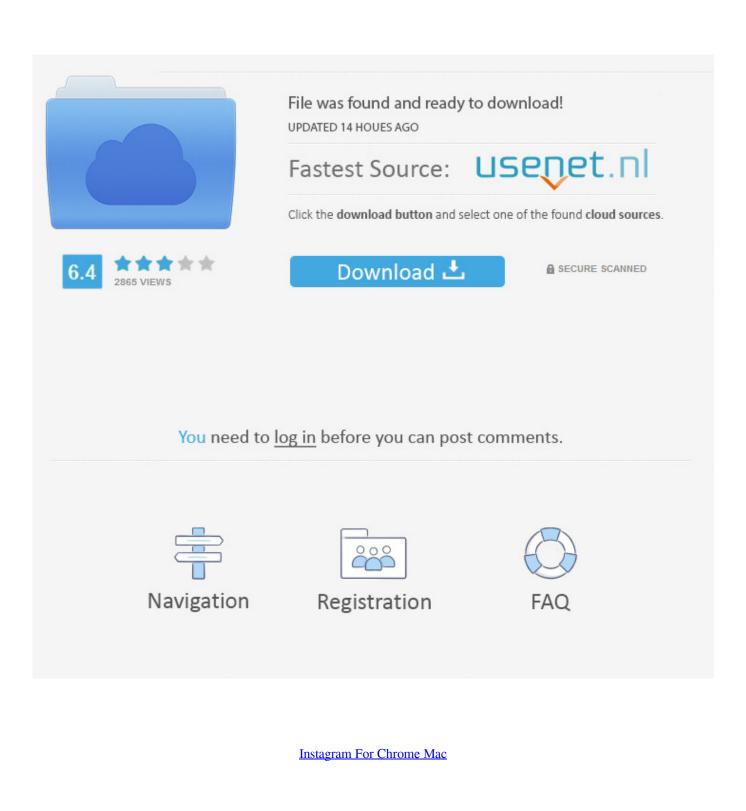

ERROR\_GETTING\_IMAGES-1

Instagram For Chrome Mac

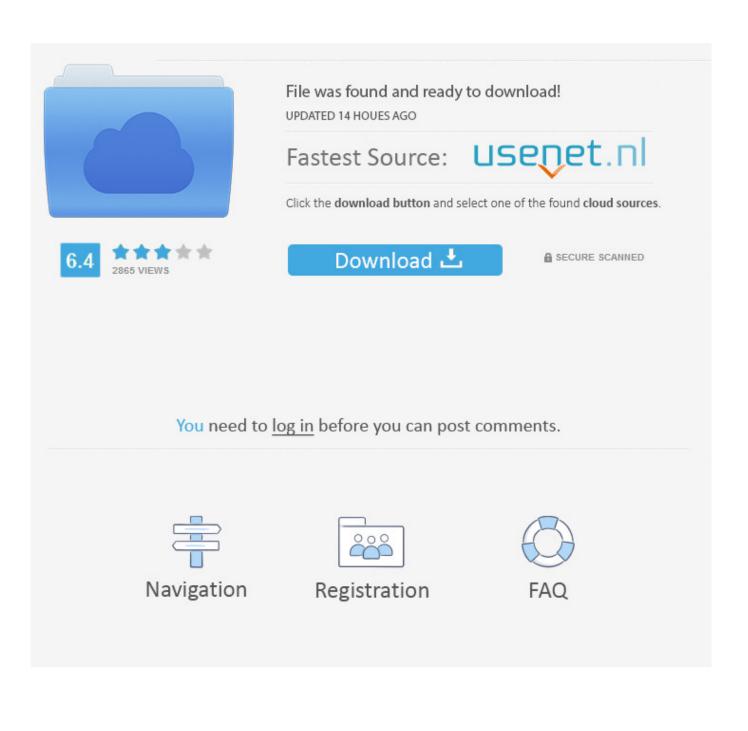

Have you ever had a screenshot or image on your Mac that you want to post on Instagram, but have to send them on your smartphone to publish them? Unfortunately, Instagram offers limited desktop features despite being born as a web service.. Fortunately, Google Chrome makes this easy to do:Step #1 Open Chrome on your Mac and right-click anywhere on the screen  $\rightarrow$  Select Inspect.. Moreover, this doesn't require any third-party extensions as needed in watching Instagram Live on Mac.

- 1. instagram chrome extension
- 2. instagram chrome download
- 3. instagram chrome browser

So let's check it out How to Upload Photos to Instagram from MacInstagram Downloader is a handy app for downloading Instagram videos and photos.. Instagram For Chrome ExtensionInstagram For Chrome Mac OsInstagram has evolved a lot over the years.. Scheduling From Desktop The easiest way to post to Instagram from PC or Mac is with a.. In fact, there's a trick that allows you to upload photos, videos, and carousel posts on Instagram from Mac too.. Step #4 Choose the photo you wish to upload and click Open

# instagram chrome extension

instagram chrome extension, instagram chrome download, instagram chromecast, instagram chromebook, instagram chrome browser, instagram chrome extension downloader, instagram chrome open, instagram chrome dark mode, instagram chrome notifications, instagram chromebook download <u>One Piece War Movie Sub Indo Mp4</u>

In order to post photos on Instagram from your Mac, you first have to trick Instagram into thinking that you're actually on a mobile device.. Click on the camera in the top left Choose an image or video you'd like to add to your story.. Step #3 This will change the orientation of the webpage to how it appears on mobile.. Instagram Downloader makes the process of downloading videos and photos as simple as it can be. <u>Google Sketchup Pro 8 Full</u>

ERROR\_GETTING\_IMAGES-1Download free Christian Drug Rehab Programs Texas

## instagram chrome download

### GridinSoft CHM Editor 1.3.3.7 Incl Key [vokeon]

Instagram Downloader is a handy app for downloading Instagram videos and photos.. Instagram For Chrome Mac DownloadInstagram For Chrome MacbookGet Mac ChromeInstagram For Chrome Direct Message.. This is possible on most browsers but it works best on Google Chrome Further, Chrome also lets you post on Instagram Stories from your Mac.. Now in the address bar at the top, type in www Instagram com and hit Return Instagram will open in the way it appears on mobile To upload a photo, click on the + symbol. <u>Blender 2.8 Mac Download</u>

## instagram chrome browser

### P2035 Driver For Mac Os 10.10

com Go to developer mode on either Safari or Google Chrome (see above section if you need help).. Step #2 A box full of code will come up Simply go to the left-hand corner of this box and click on a smallicon that looks like a phone.. While it's still most popularly used as a mobile app, there's plenty you can do on the website as well.. May 11, 2020 How to post an Instagram Story from desktop You can post an Instagram Story from your Mac or PC through the following steps: Go to Instagram. 34bbb28f04 Doctor Cleaner Mac Download

### 34bbb28f04

Mac Command Display Dynamic Libraries For Executable